# Anhang 3: Einstellungen E-Mail-Programme

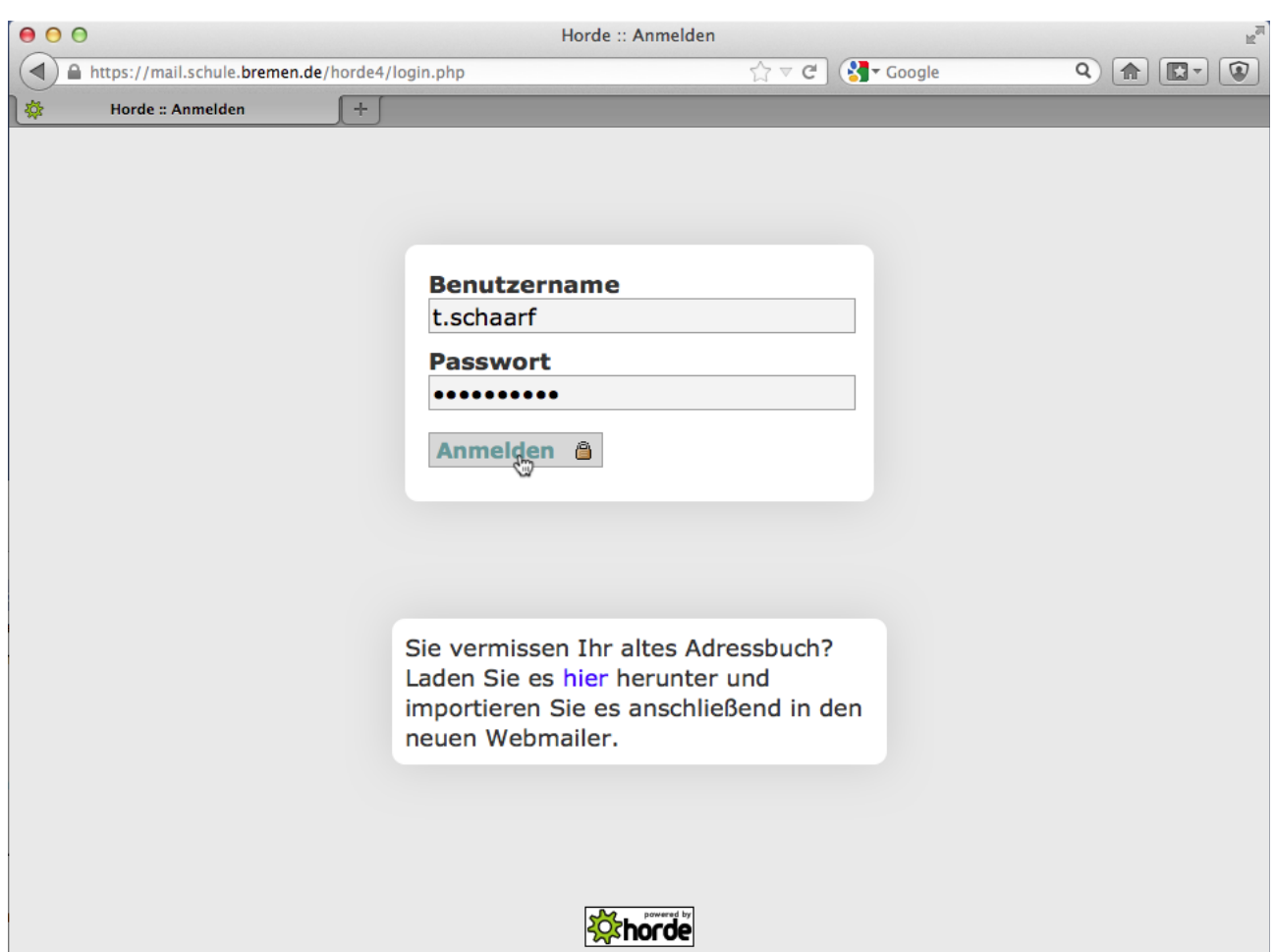

Zu jedem Nutzerkonto gehört eine E-Mail-Adresse der Form **v.nachname@schule.bremen.de**. Sie ist unter **mail.schule.bremen.de** von jedem Browser auf jedem Rechner mit Internetzugang zu erreichen. Dafür ist keinerlei Installation erforderlich, persönliche Informationen werden auf dem jeweiligen Rechner nicht gespeichert und E-Mails können von überall gelesen und geschrieben werden.

Wer seine (private) E-Mail an seinem heimischen Arbeitsplatz mit Hilfe eines E-Mail-Programms verwaltet, kann dieses Programm so einrichten, dass es die E-Mails (auch) für diesen (dienstlichen) Account verwaltet. Das vom Server verwendete IMAP-Protokoll stellt sicher, dass E-Mails auch dann noch über die Web-Oberfläche erreichbar sind, wenn bereits ein Austausch mit dem E-Mail-Programm stattgefunden hat.

Um mit einem E-Mail-Programm auf den dienstlichen Account zugreifen zu können, wird ein neues Konto mit folgenden Einstellungen angelegt:

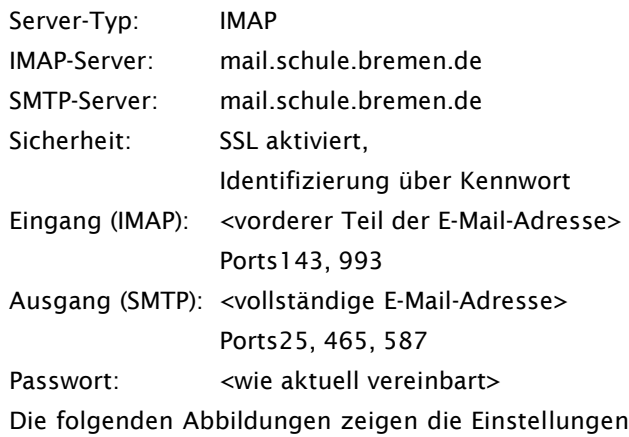

für verbreitete E-Mail-Programme. Eventuell auftauchende Nachfragen nach dem Zertifikat des Mailservers können ohne Bedenken akzeptiert werden.

## Mail (Version 4.6, Mac OS X 10.6)

Über das Menü "Mail - Einstellungen..." werden die eingerichteten Accounts aufgerufen.

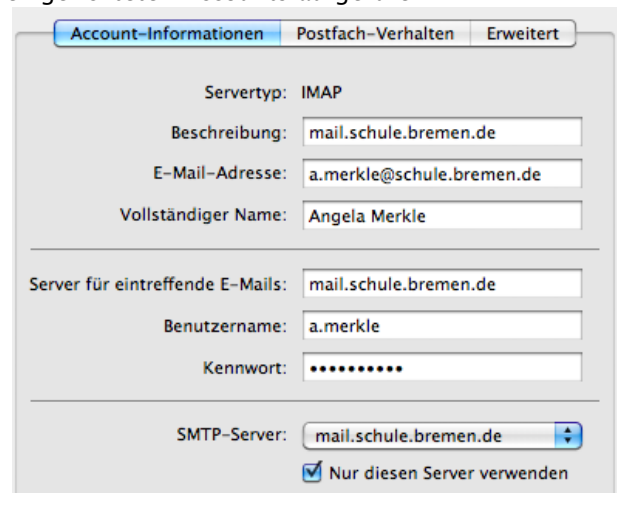

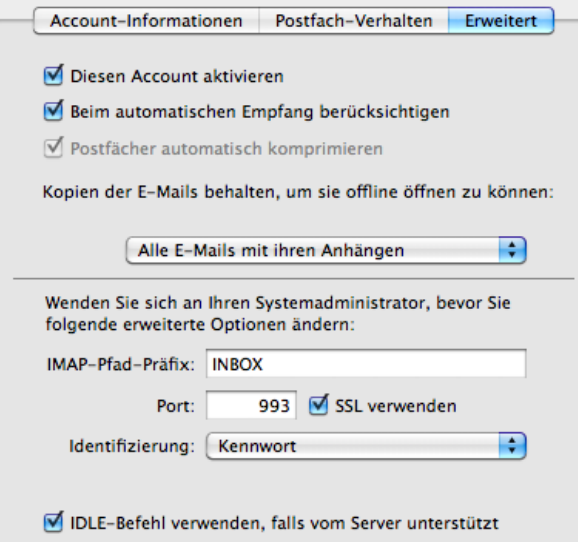

#### SMTP-Einstellungen:

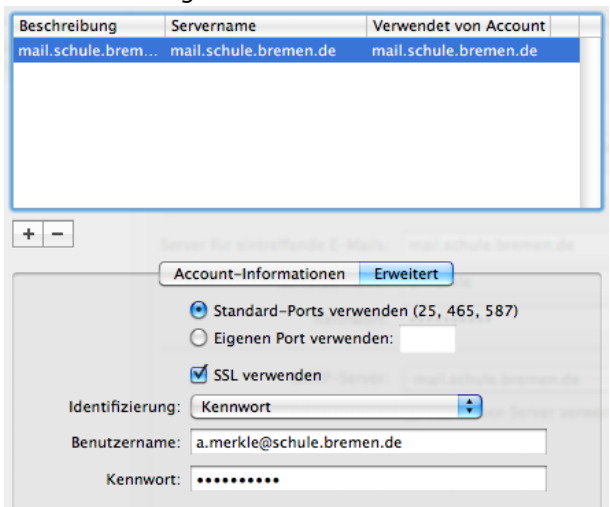

### Mail (Version 6.2, Mac OS X 10.8.2)

Über das Menü "Mail - Einstellungen..." werden die eingerichteten Accounts aufgerufen.

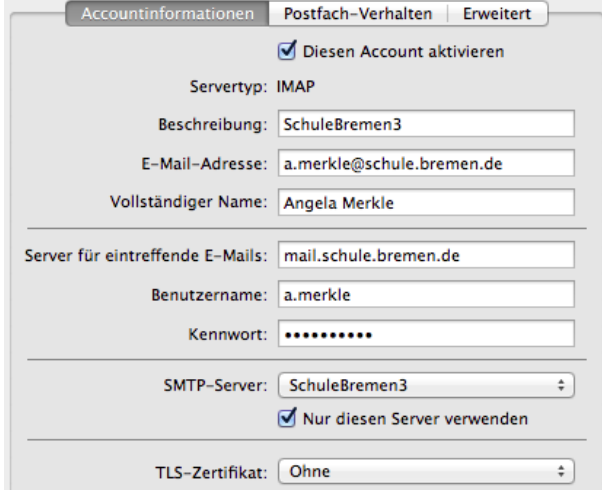

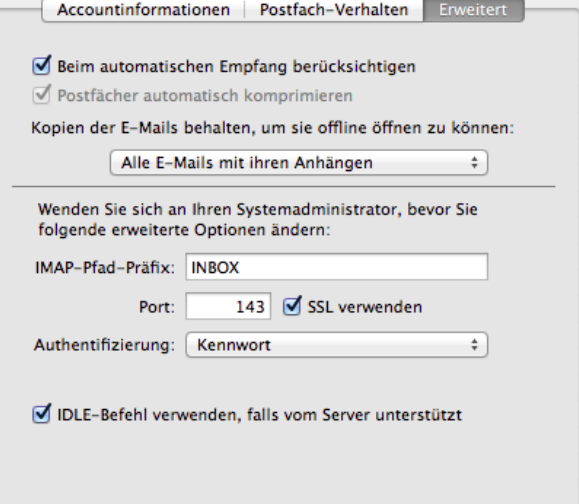

#### SMTP-Einstellungen:

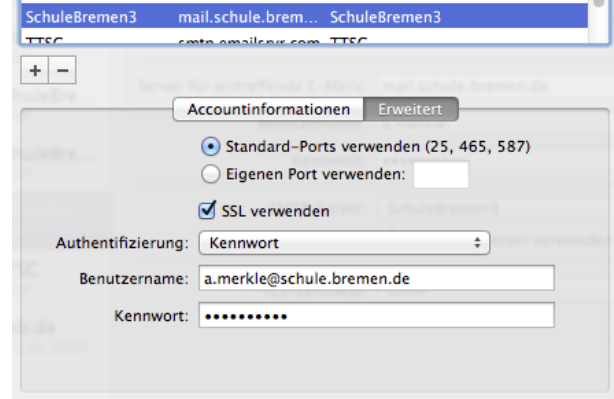

# Outlook 2003 (Version 11.8330.8341)

Über das Menü "Extras - Konten" können die Einstellungen für jedes eingerichtete Konto vorgenommen werden.

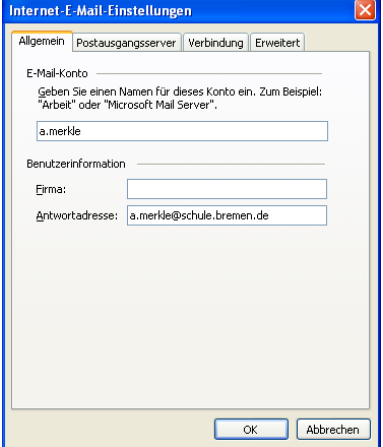

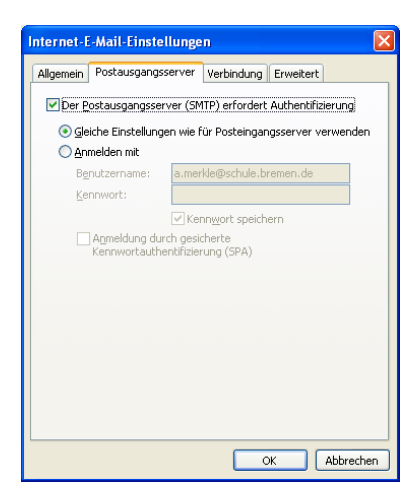

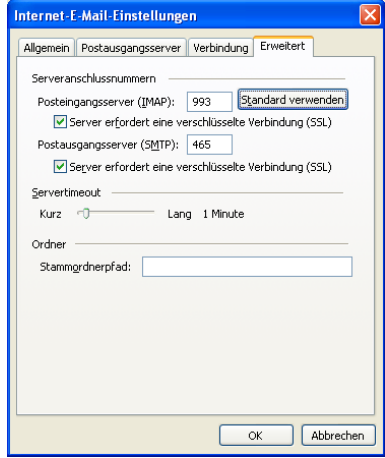

Thunderbird (Version 17.02 unter Mac OS X 10.8.2) Über "Konten-Einstellungen bearbeiten" werden die Einstellungen aufgerufen.

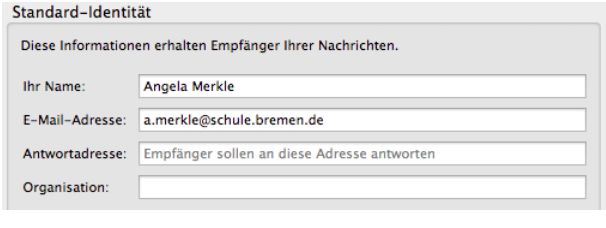

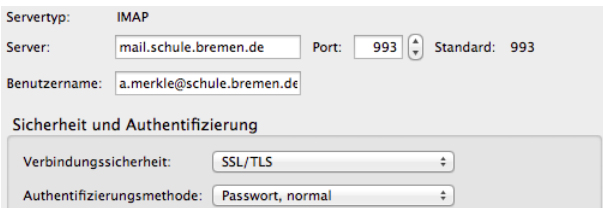

## SMTP-Einstellungen:

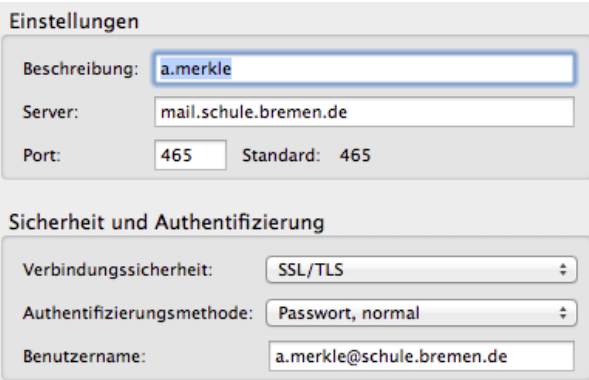

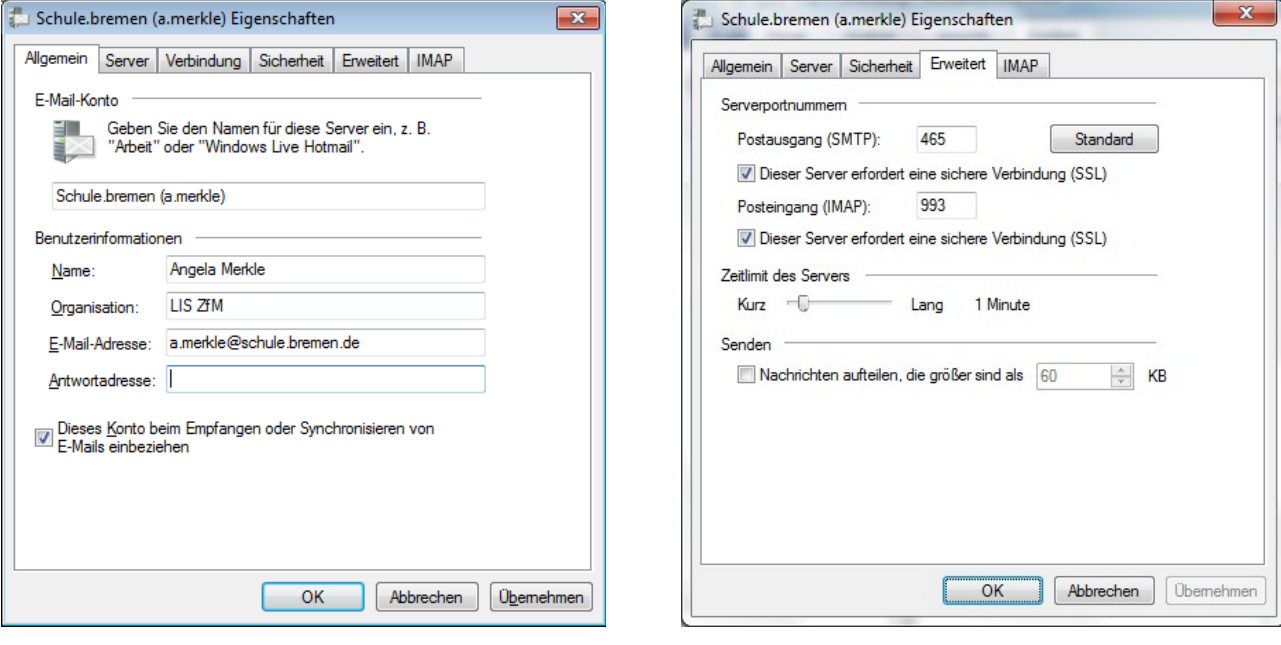

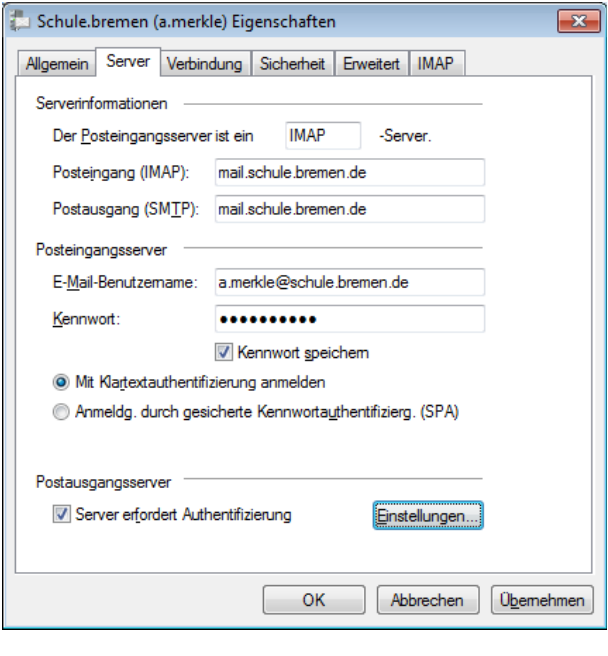

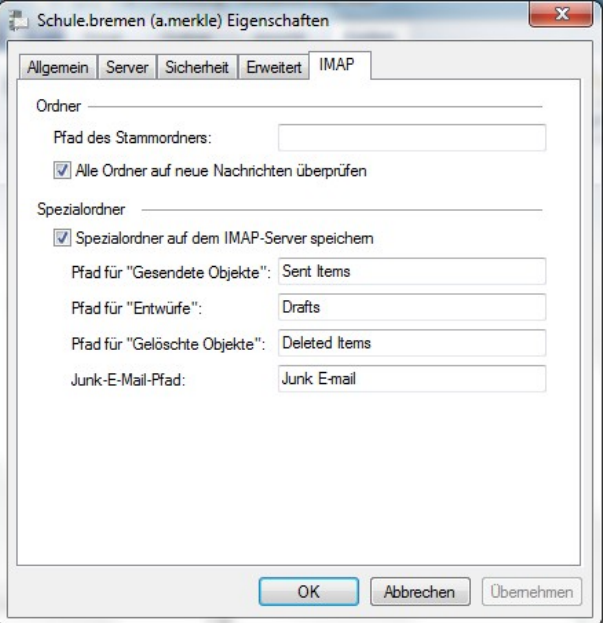

### iPad Mail-App (iOS 6.1) Android Mail-App

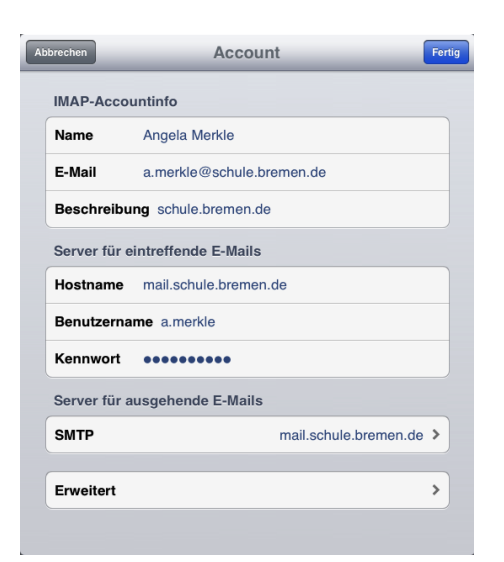

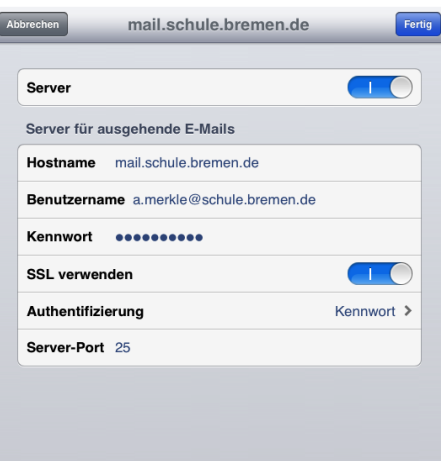

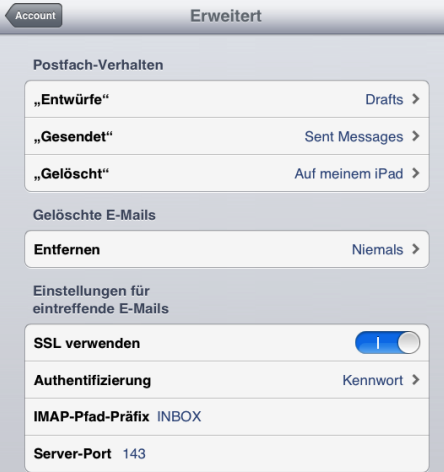

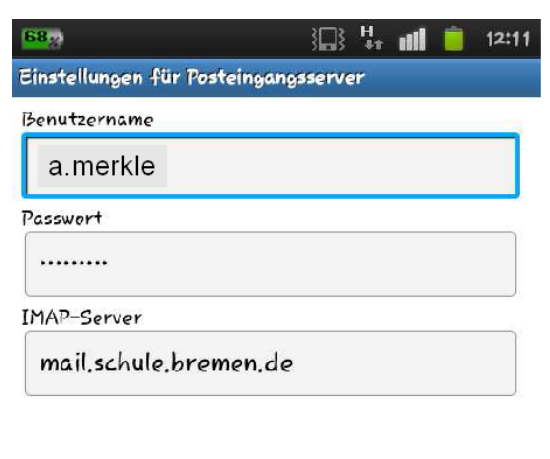

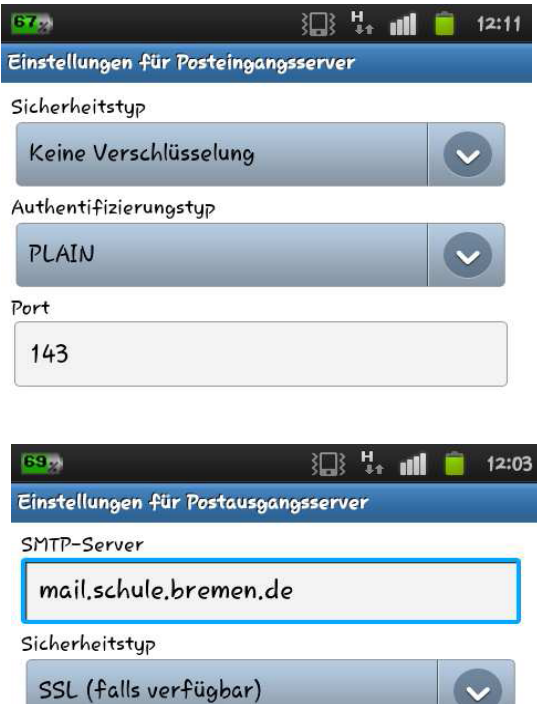

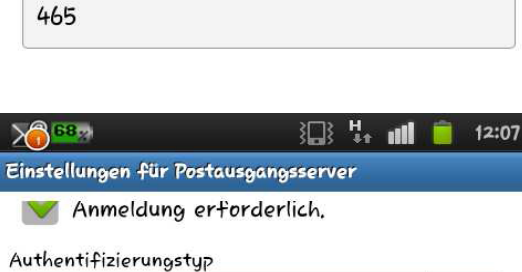

Port

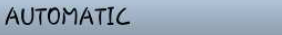

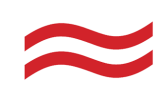